## RSI: A HELPING HAND NO.19

# **10 STEPS TO SAFER COMPUTING**

#### **No Equipment Required!**

Here are 10 simple changes you can make right now to help yourself practice safer computing—the best part is that there's no new equipment required!

- 1) Adjust your monitor so that your eyes are level with the top of the monitor.
- 2) Correctly align your keyboard so that *'B'* is centred with your body and the front edge of the keyboard is about 12cm from the edge of the desk.
- 3) Adjust yourself so that your forearms tilt downwards towards the keyboard.
- 4) Flatten keyboard kickstands!
- 5) Loosely rest your hand on your mouse—don't grip it.
- 6) Pivot at your elbow—not your wrist—to move your mouse.
- 7) Trial some of the **free** clickless and break software programs that we've reviewed (ask us for a Helping Hand sheet on either).
- 8) Rest feet flat on the floor or on a foot rest.
- 9) Try out a new keyboard shortcut (see overleaf for a short list).
- 10) Remember to take regular breaks!

**RSI & OVERUSE INJURY ASSOCIATION OF THE ACT, INC.**

### **Helpful Keyboard Shortcuts**

- To switch between windows: Ctrl + F6
- Changing font size:
	- To increase: Ctrl + >
	- $\bullet$  To decrease: Ctrl  $+$  <
- To highlight text:
	- $\bullet$  To highlight all text: Ctrl + a
	- To highlight one word at a time: Ctrl + Shift + Arrow Keys
- Document shortcuts:
	- $\bullet$  To get to beginning of text: Ctrl + Home
	- To get to end of text: Ctrl + End
	- To get to beginning of line: Home
	- To get to end of line: End
- Zooming:
	- $\bullet$  To zoom in on a webpage: Ctrl + +
	- $\bullet$  To zoom out on a webpage: Ctrl  $+$  -
	- To reset to default zoom on webpage:  $Ctrl + 0$
	- To zoom in/out with mouse: Ctrl + Mousewheel

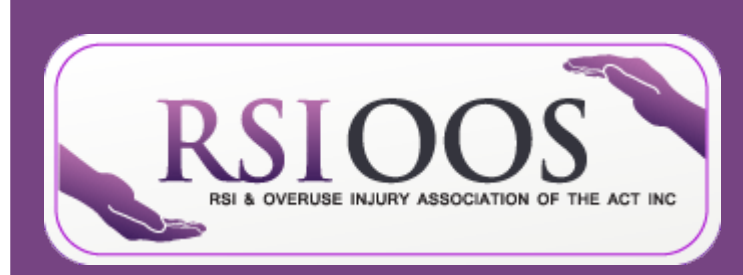

**RSI & Overuse Injury Association of the ACT, Inc.** Room 2.08, Griffin Centre 20 Genge Street Canberra City ACT, 2601

#### **Become a member at www.rsi.org.au**

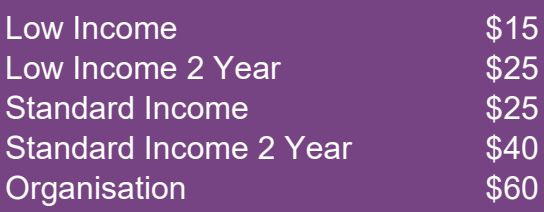

**Phone:** (02) 6262 5011 **Email:** admin@rsi.org.au **Facebook:** www.facebook.com/RSIACT